#### HOW TO DO BOUNCE PAYMENT FOR DIFFERENT CURRENCY

Invoice with amount USD100 | Rate 3.00 | Local net total = RM300

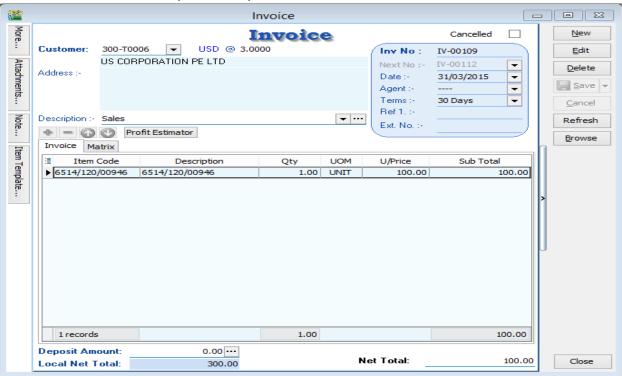

Situation 1:

### Received payment RM330, so Gain RM30.

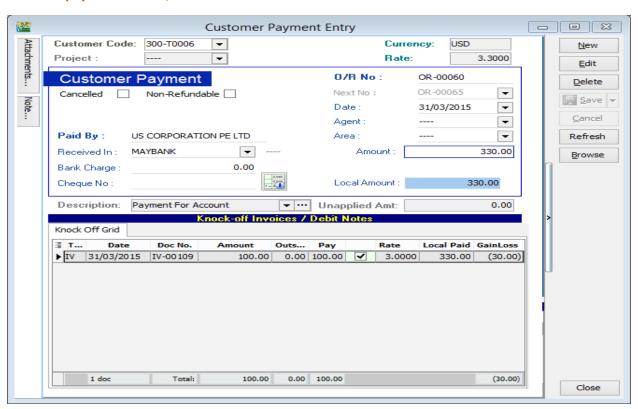

Please follow the steps below to do the bounce payment:

STEP 1: Issue a Customer Debit Note as the previous invoice that had issue.

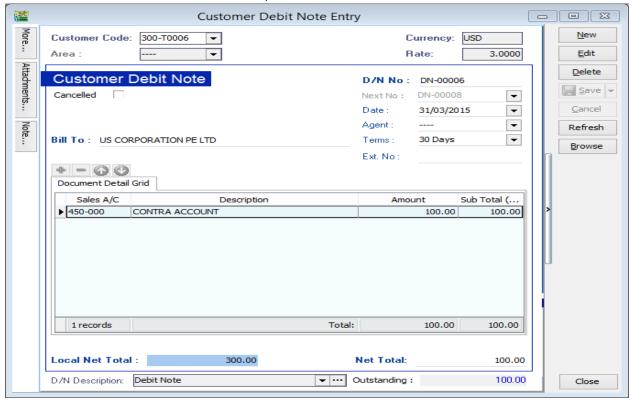

### STEP 2: Issue a payment voucher to credit out the amount that already knock off.

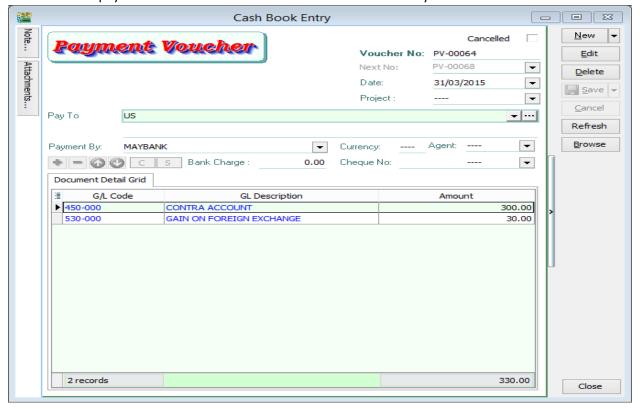

Situation 2: Received payment RM270, so Loss RM30.

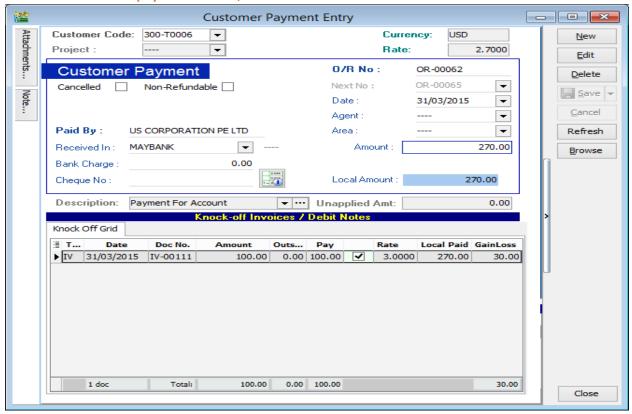

Please follow the steps below to do the bounce payment:

STEP 1: Issue a Customer Debit Note as the previous invoice that had issue.

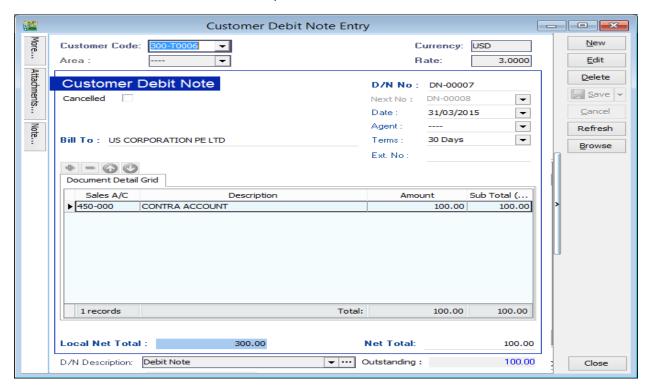

STEP 2: Issue a payment voucher to credit out the amount that already knock off.

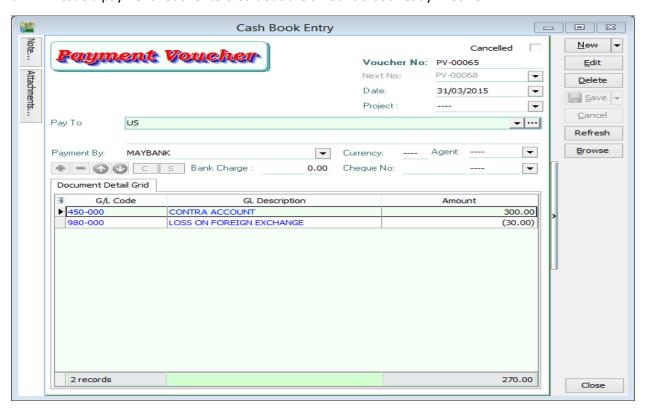

## For the supplier side:

Supplier Invoice with amount USD100 | Rate 3.00 | Local net total = RM300

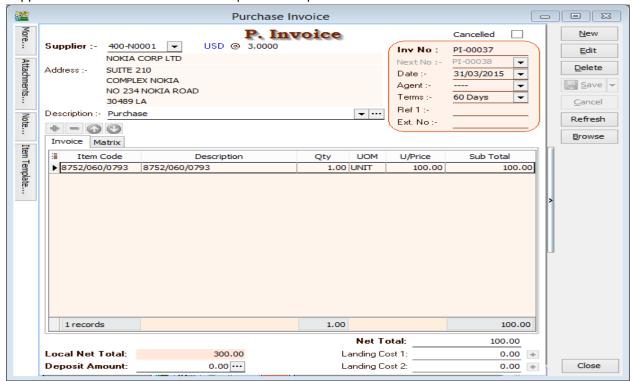

# Situation 1: Make payment RM330, so Loss RM30.

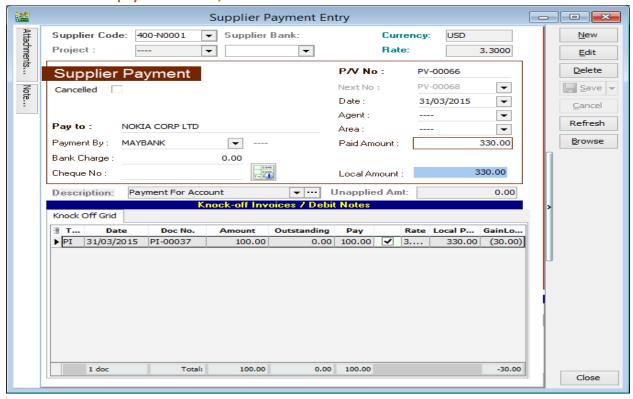

Please follow the steps below to do the bounce payment:

STEP 1: Issue a Supplier Debit Note as the previous invoice that had issue.

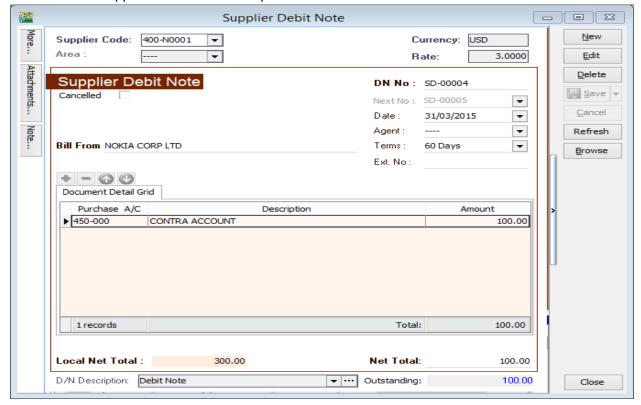

STEP 2: Issue an Official receipt to debit the amount that already knock off.

\*Put USD30 into loss GL account because we need to paid more USD30 to supplier,but we loss USD30.

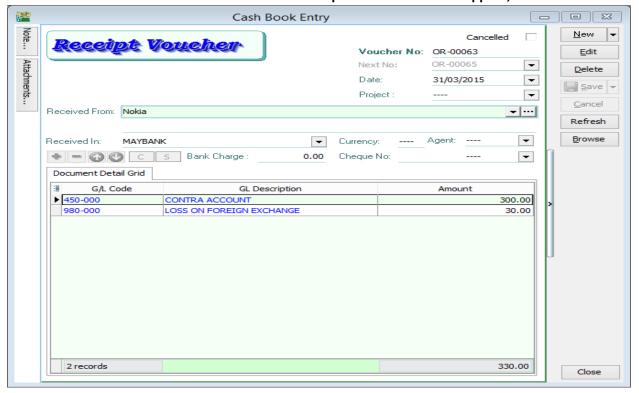

### Situation 2: Make payment RM270, so Gain RM30

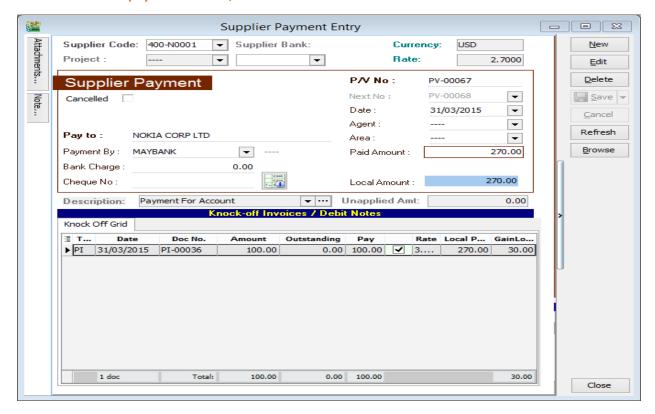

Please follow the steps below to do the bounce payment:

STEP 1: Issue a Supplier Debit Note as the previous invoice that had issue.

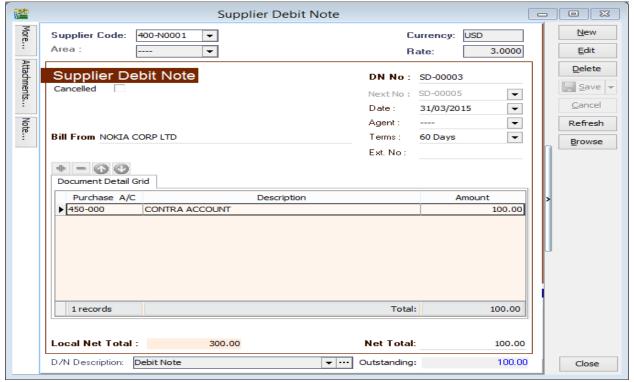

STEP 2: Issue an Official receipt to debit the amount that already knock off.

\*Put USD -30 into gain GL account because we pay less USD30 to supplier, but we gain USD30.

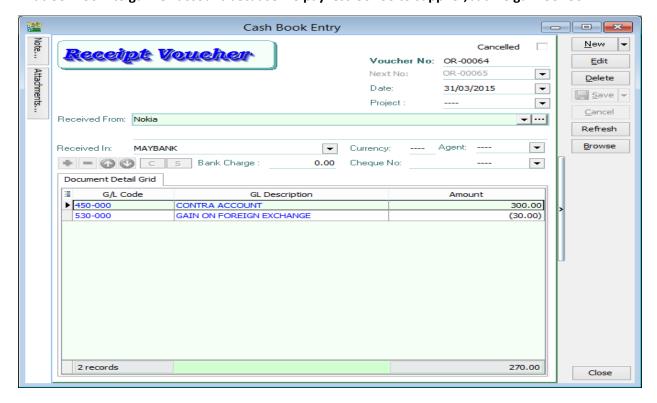